#### 購票前請先加入會員並完成手機號碼驗證。

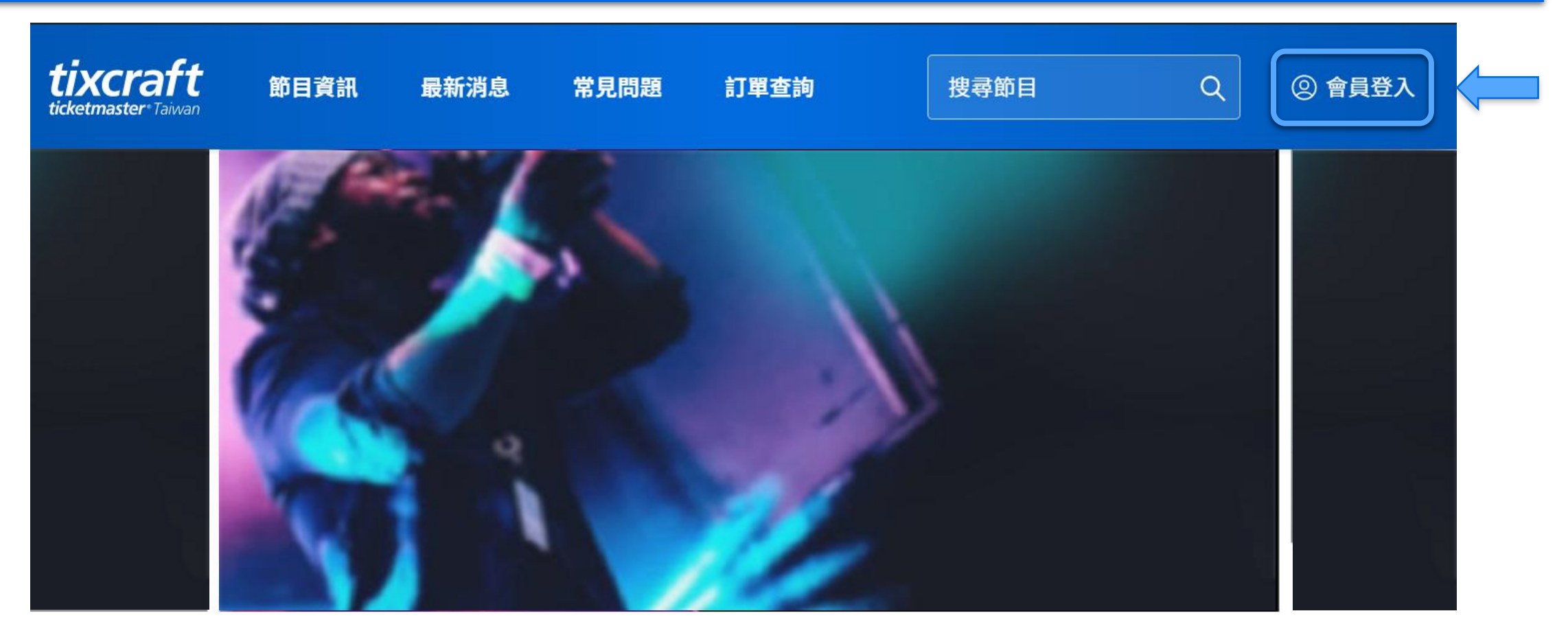

#### $\circledcirc$  $\overline{a}$

All fans should sign in and complete their mobile verification before purchasing tickets.

#### 點選『立即購票』後,選擇需要購買的場次點選『立即訂購』。

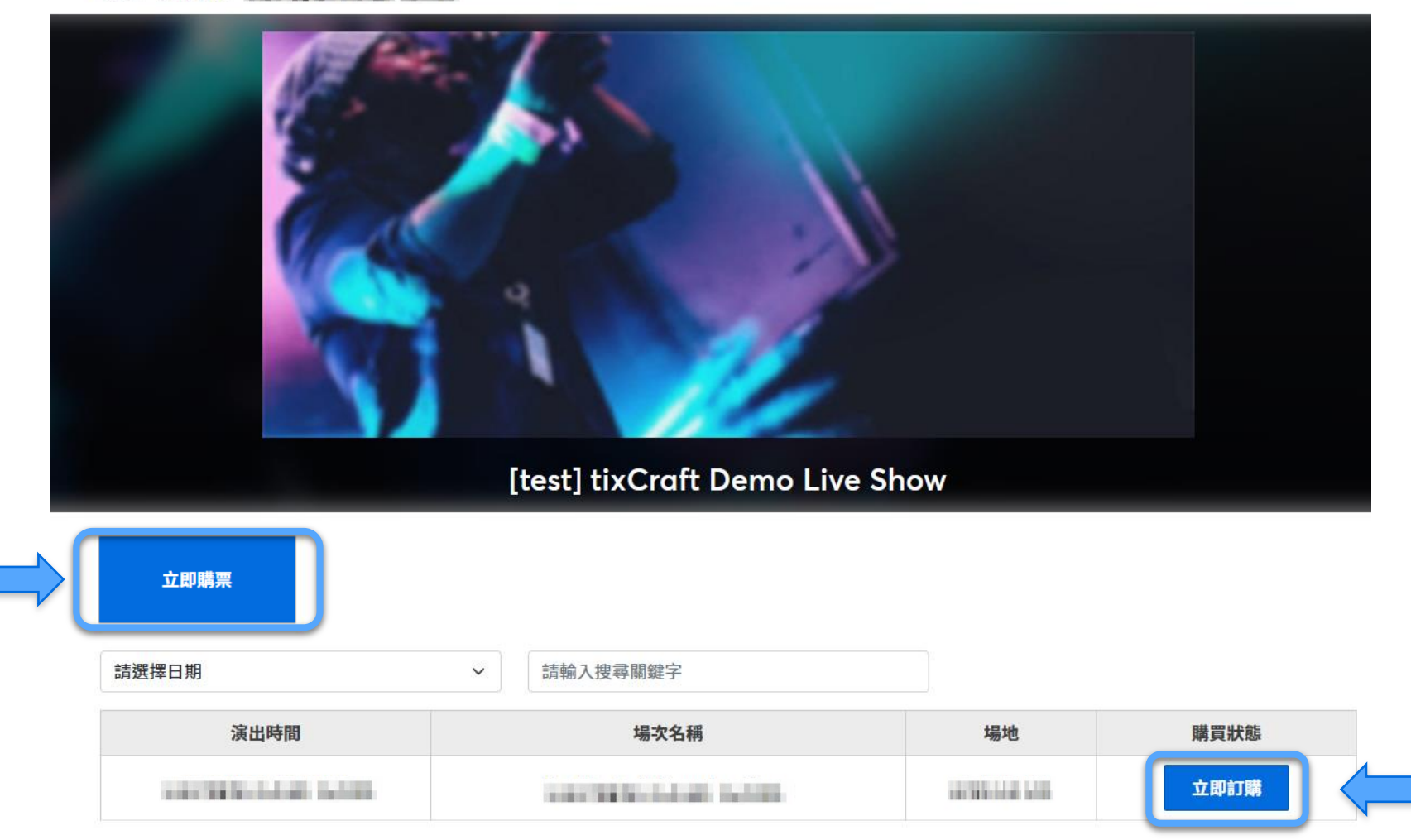

Click "Buy Tickets" and then "Find tickets" on your desired show date.

#### 先選擇『電腦配位』或『自行選位』再點選購票區域。

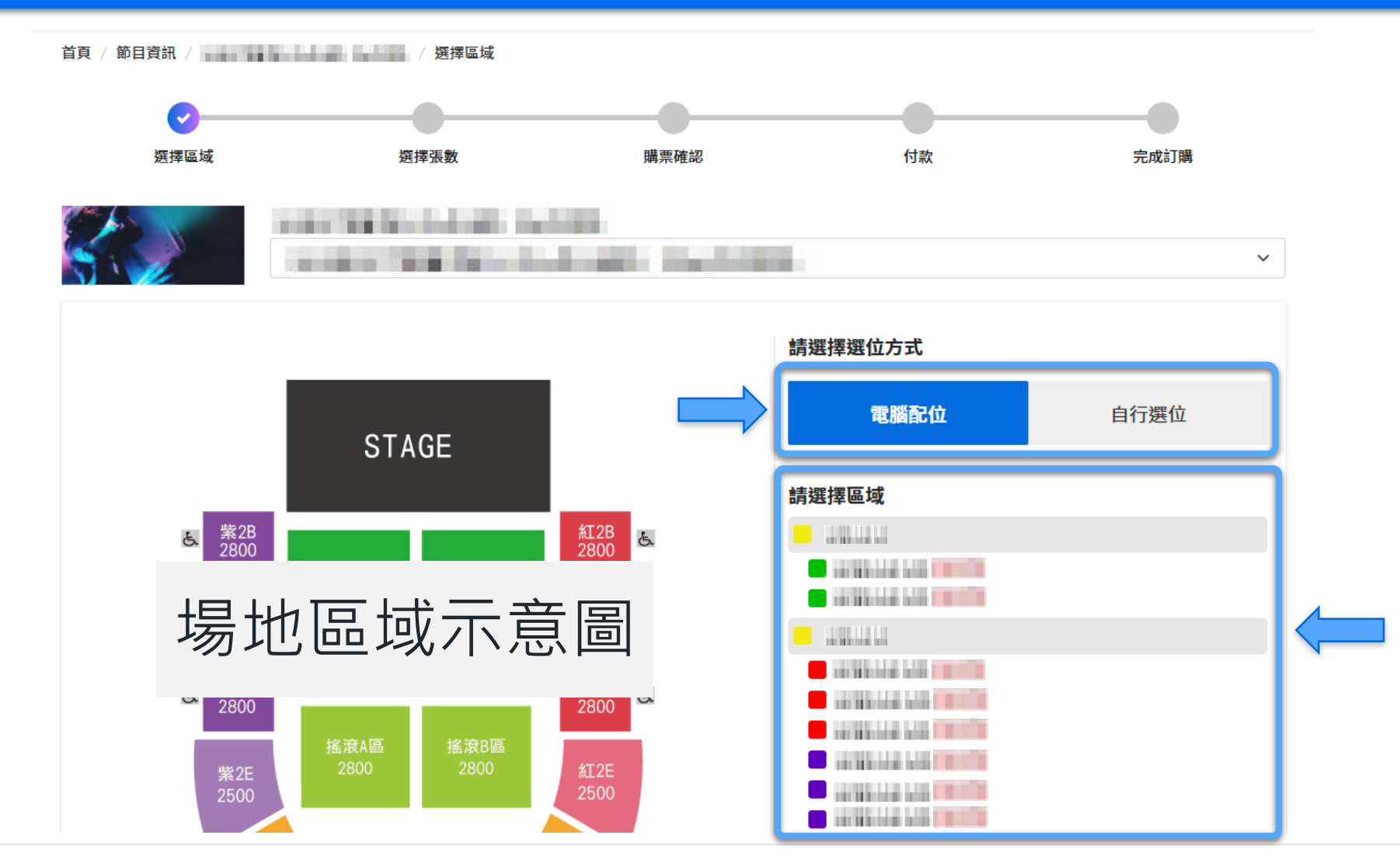

• Select how your seats should be chosen, then select an area.

## 電腦配位者 (1)選擇張數(2)輸入驗證碼(3)閱讀服務條款並於同意後勾選 (4)確認張數。

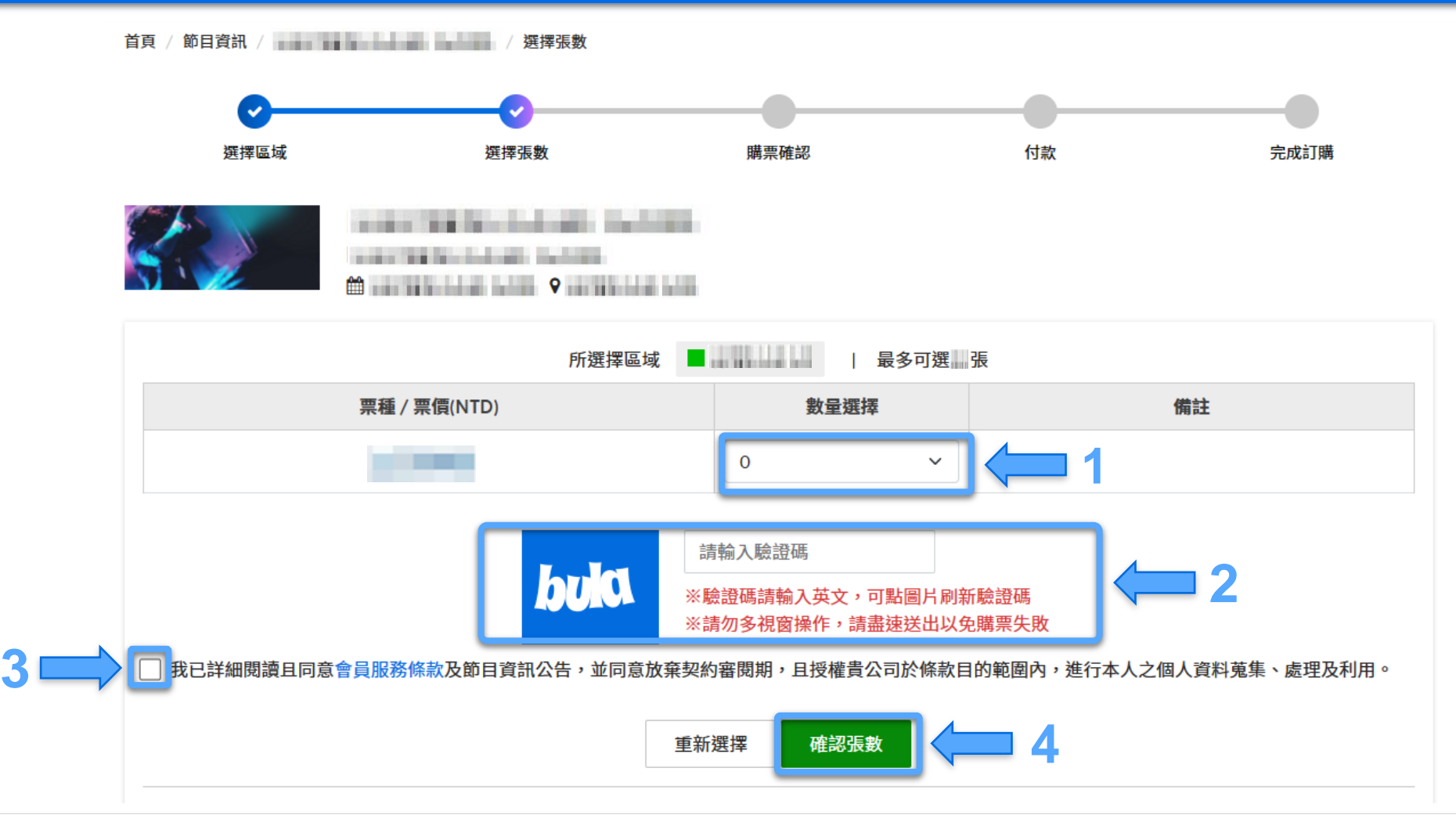

• If you chose "Best Available", (1) Select ticket quantity (2) Enter verification code (3) Read and agree to the terms (4) Confirm ticket quantity.

## 自行選位者,點選所需座位後按『確認座位』,再接續下一頁操作。

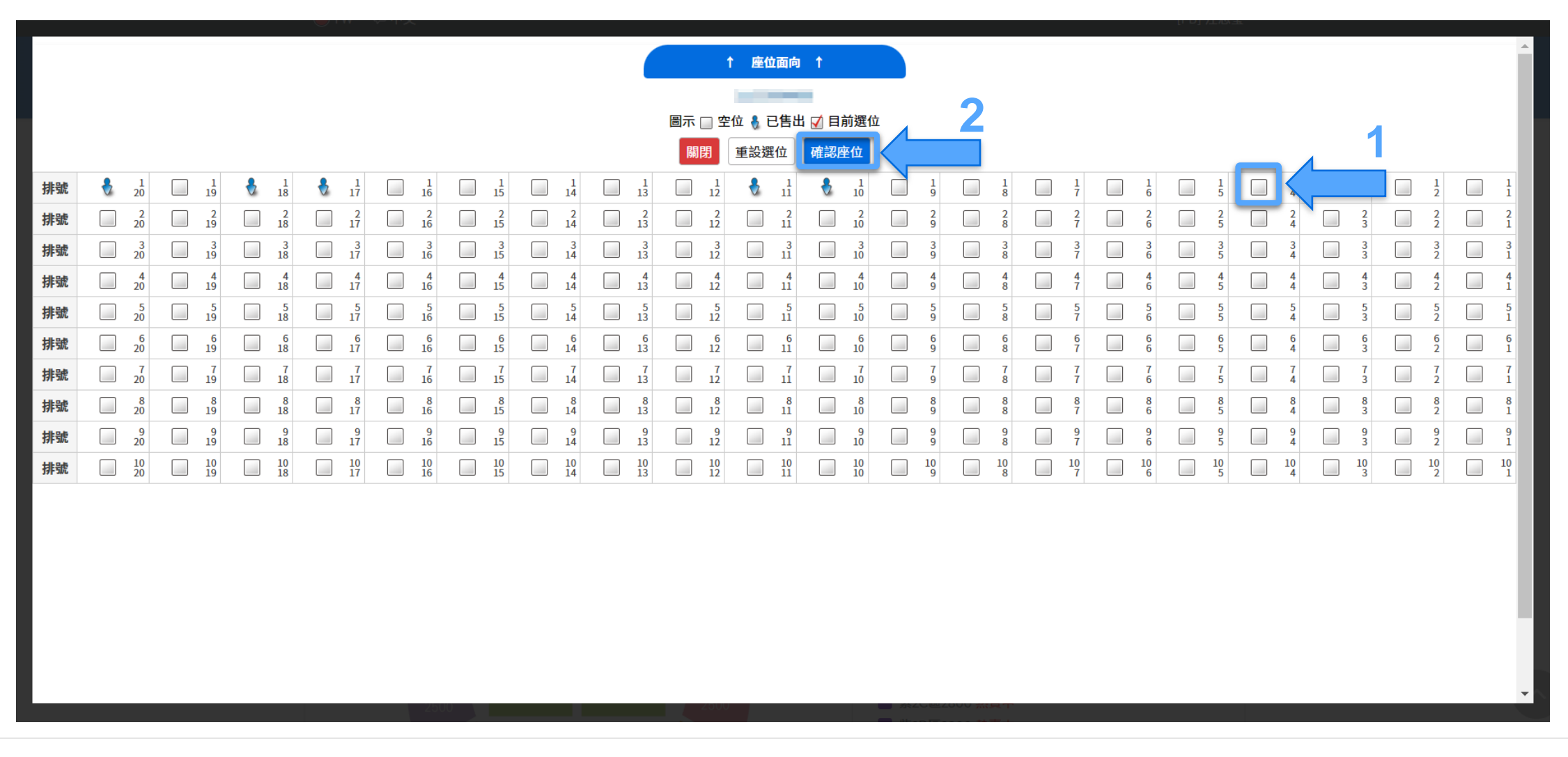

• If you chose "Pick Your Own", please click on your desired seats and confirm, then continue next step.

## 自行選位者 (1)輸入驗證碼(2)閱讀服務條款並於同意後勾選 (3)確認張數。

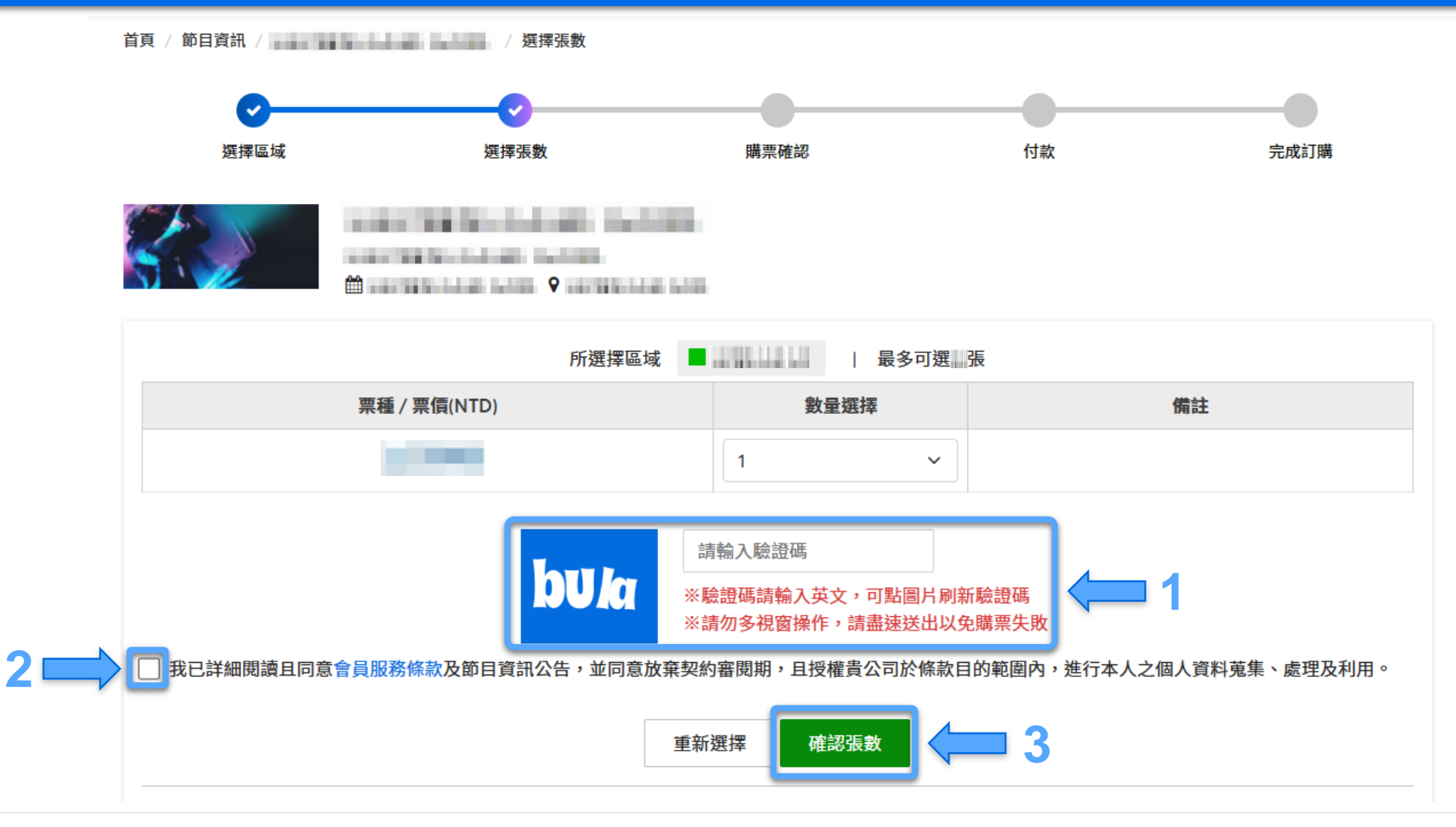

(1) Enter verification code (2) Read and agree to the terms (3) Confirm ticket quantity.

## 選擇付款方式及配送方式,並在10分鐘內點選『下一步』 。

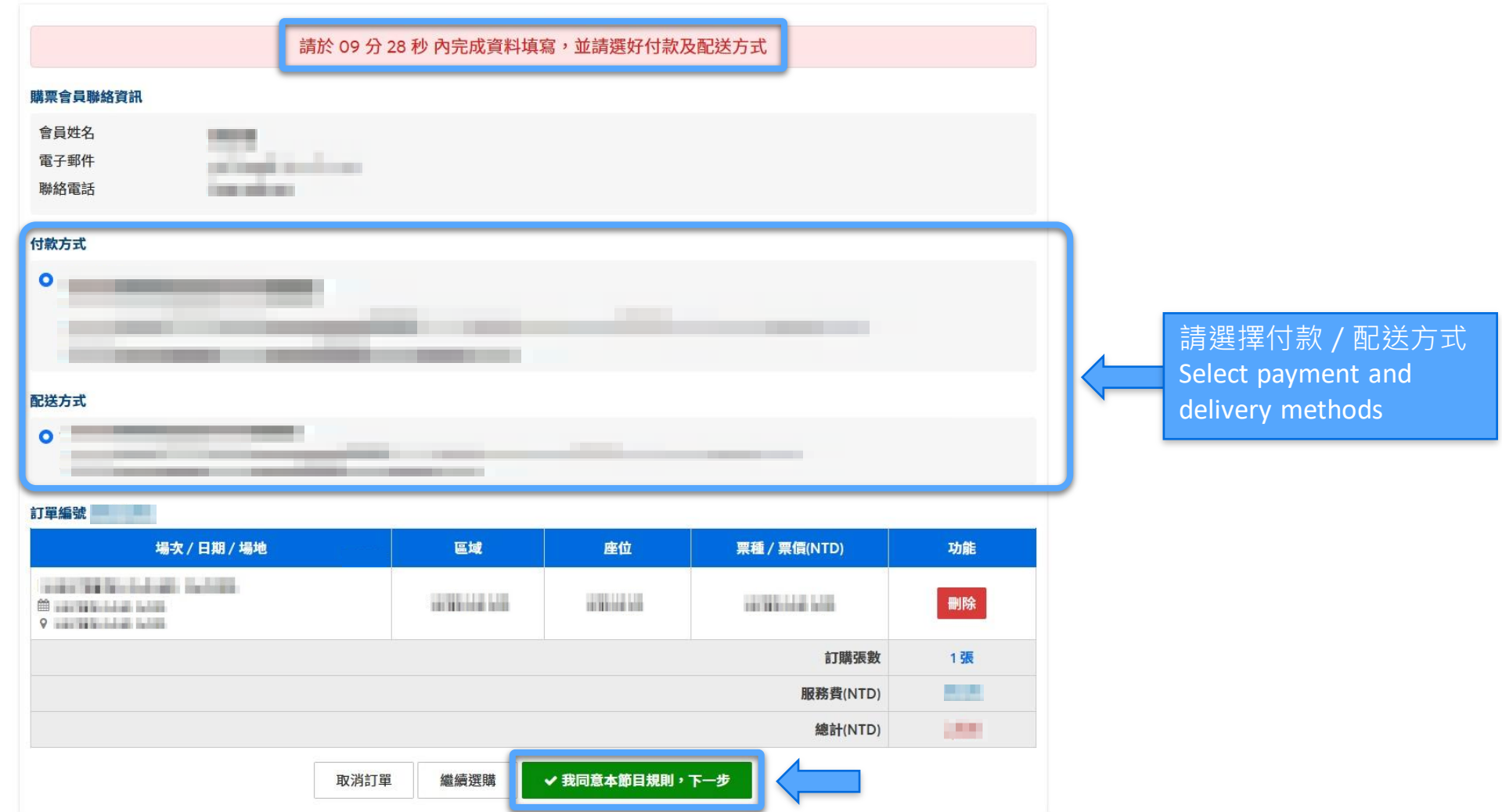

Select payment and delivery methods, and complete your order within 10 minutes, or your reserved tickets will be released.

#### 信用卡付款者,請在15分鐘內填寫信用卡資料並確認送出。

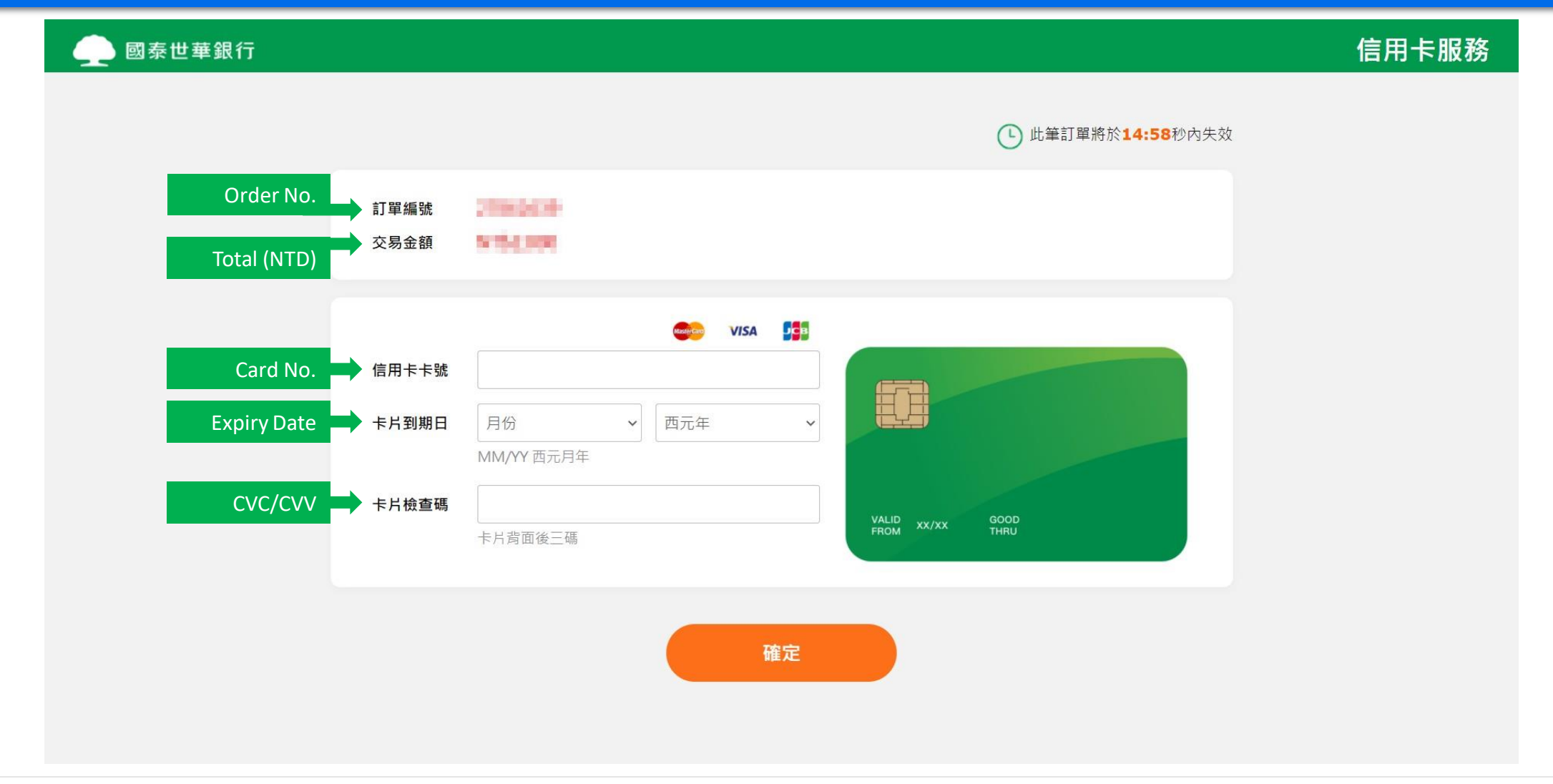

For credit card payment, please enter your credit card details and submit for payment within 15 minutes.

## 信用卡付款者,付款完成後交易狀態會改為『訂單成立』 。

tixcraft ② 會員帳戶 節目資訊 搜尋節目  $\alpha$ 最新消息 常見問題 訂單查詢 ticketmaster Taiwar 撰擇區域 撰擇張數 購票確認 付款 首頁 / 訂單查詢 with the brochule of the filler proper like this dealership the high-訂單查詢  $\bullet$  . The contract of  $\bullet$  is a set of  $\bullet$ 打單編號 **计算** 訂單編號 訂購時間 購買節目 訂單狀態 訂單狀態 訂單成立 with the buildings, building 取票提醒 ----四信用卡 **CONTRACTOR CAR BOYS' RUSSIA AT THE ANNUAL COMMENTARY** 訂單成立 **CONTRACTOR CALIFORNIA MARK** 隱藏明細 へ 訂票結果 **STATISTICS** 場次 / 日期 / 場地 區域 座位 weekly the detection with the finite permanent with on the said with 00 HAVEN BUILDING BASES **9** Harrison McGuiller School 場次 / 日期 / 場地 區域 座位 票種 / 票價(NTD) 訂購 weeken het de volgelijke in de beste contributed with **DOMESTIC** NO. **CONTRACTOR STORE** 00 year as in both the battle 總計(1 **O contract in the first office** 訂購張數 1張 查看訂單 **BELIEVED BY** 總計(NTD)

After the credit card payment is completed, the order status will be changed to "Order confirmed".

#### ATM虛擬帳號付款者,請於繳款期限前完成匯款。

首頁 / 節目資訊 / 2000年 2010年 2月 2010年 2月 2011年 2月 2011年 2月 2011年 2月 2011年 2月 2011年 2月 2011年 2月 2011年 2月 2011年 2月 2011年 2月 2012年 2月 2012年 2月 2012年 2月 2012年 2月 2012年 2月 2012年 2月 2012年 2月 2012年 2月 2012年 2月 2012年 2月 2012年 2月 2012年

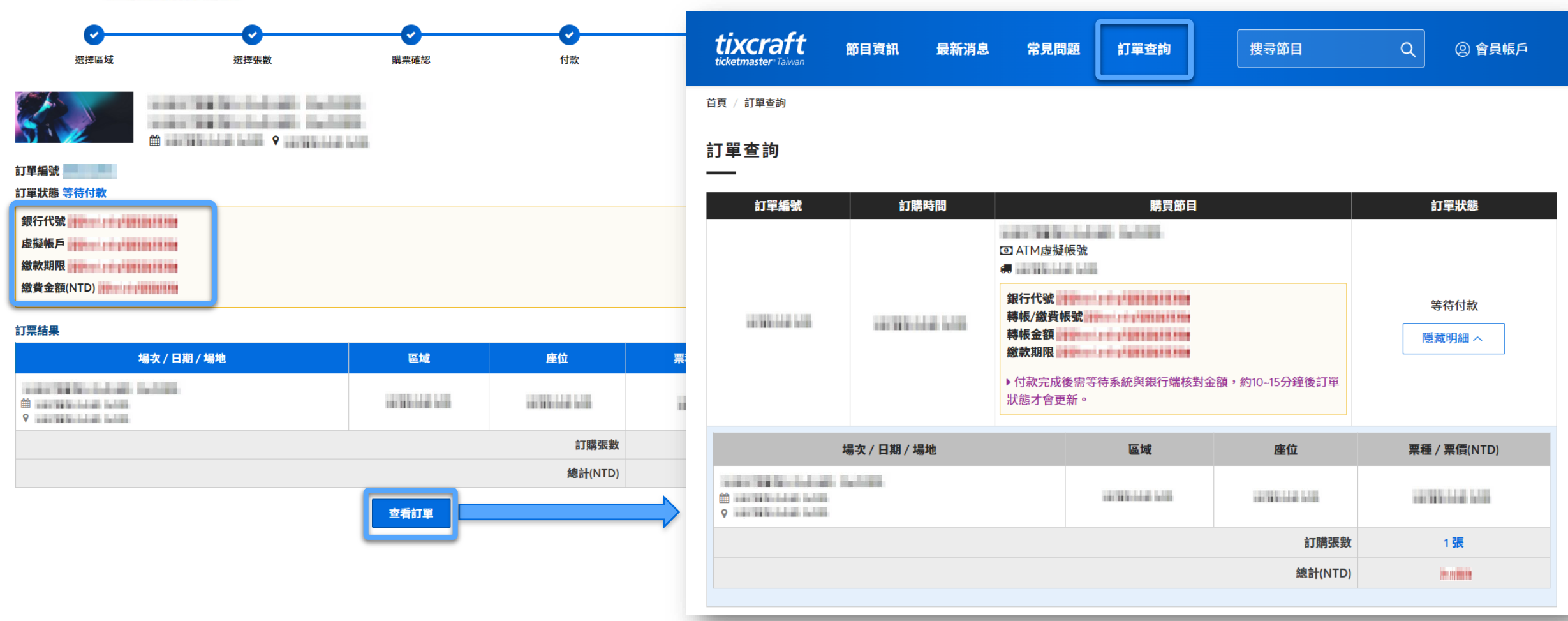

For ATM funds transfer payment, please complete the payment before the payment deadline.

# • 7-11 ibon取票者, 取票資訊於取票開放日起, 才會顯示在訂單查詢中。

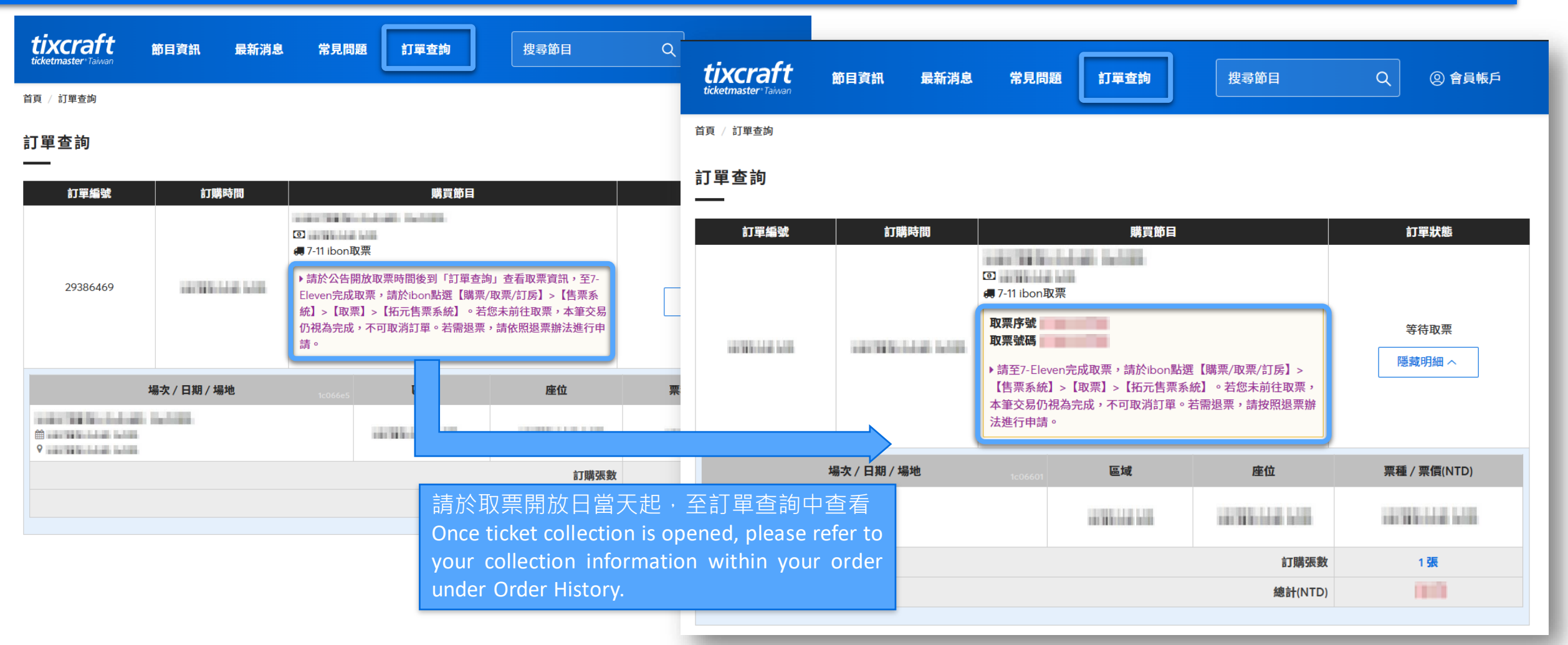

 For ticket collection – ibon, the ticket collection information will only be displayed once ticket collection is made available for the event.